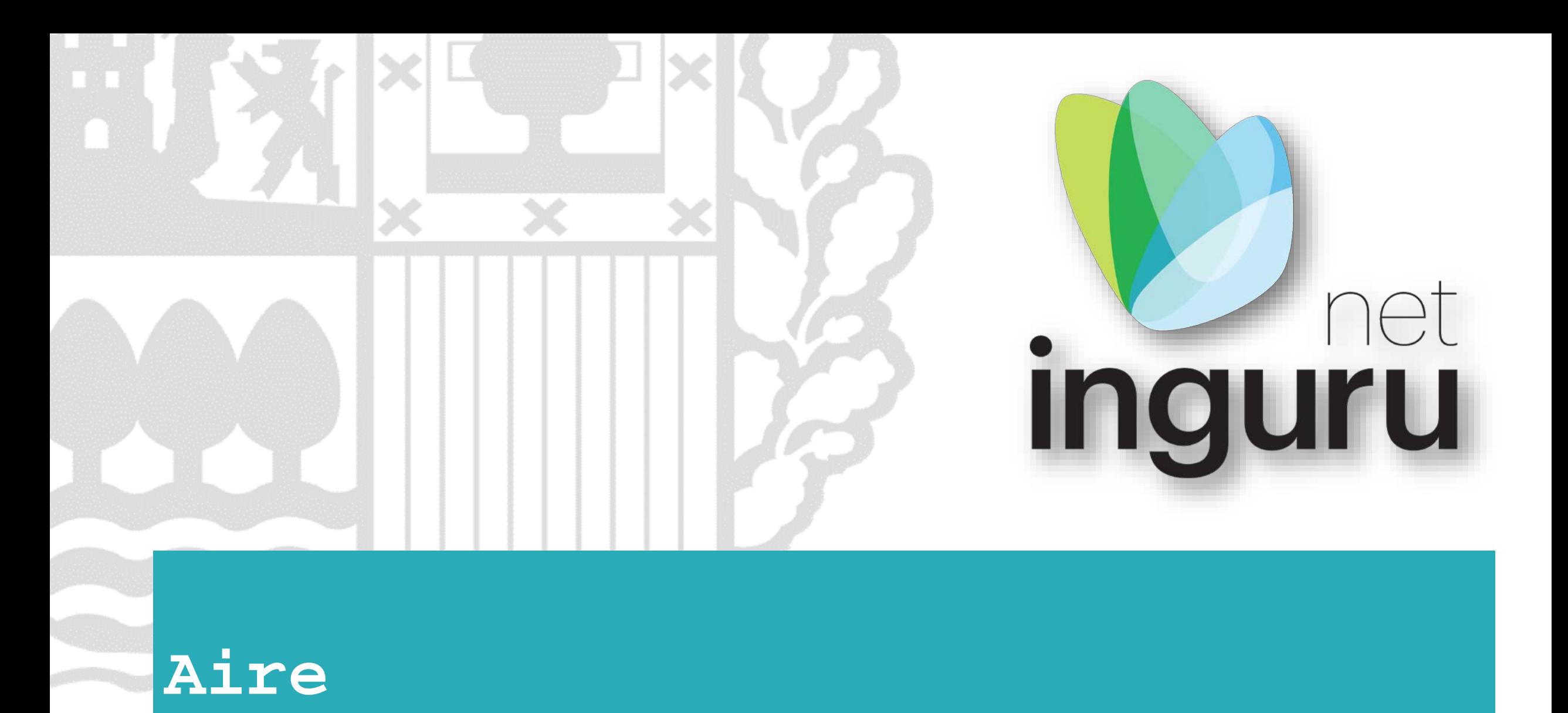

COV-Declaración anual de disolventes

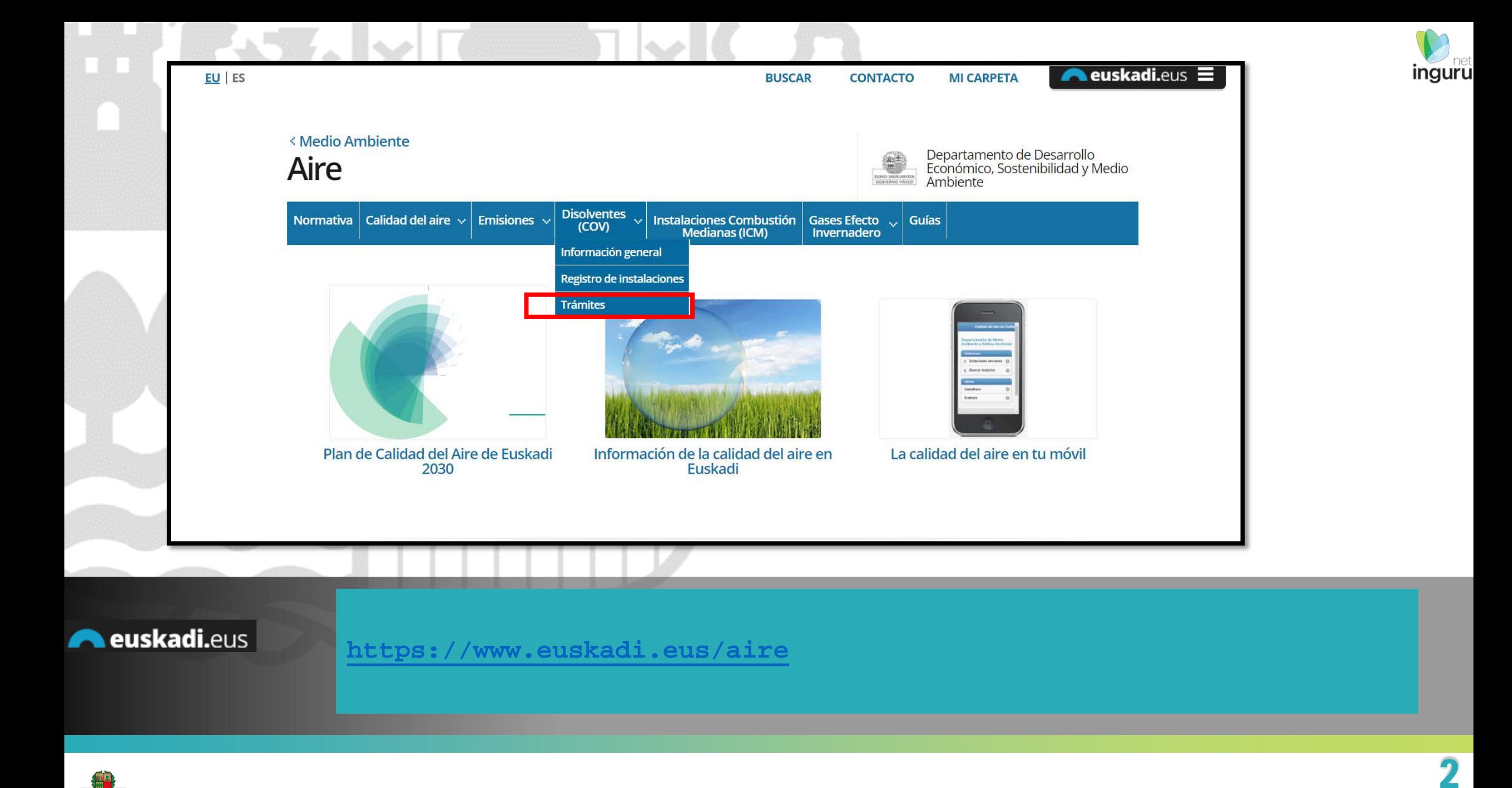

### Directamente, a través de la [ficha informativa,](https://www.euskadi.eus/registro/registro-instalaciones-cov/web01-a2ingair/es/) en el botón INGURUNET.

Previamente deberá cumplimentar la documentación a aportar descargando las plantillas de la ficha.

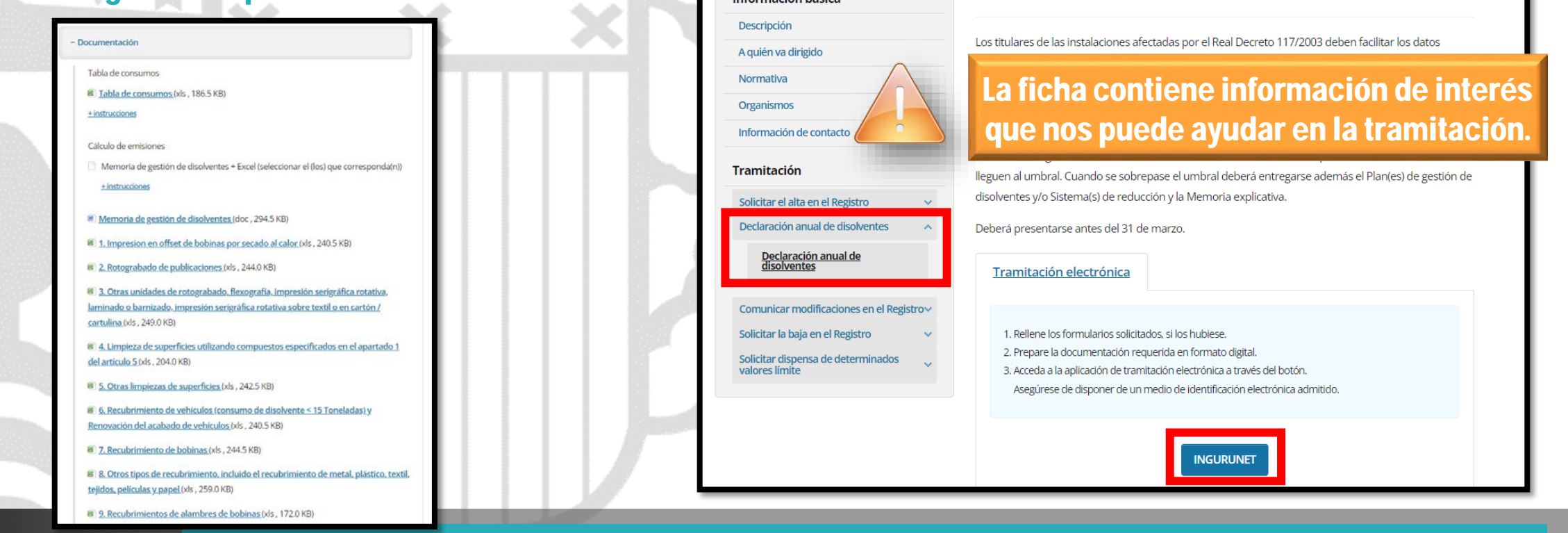

Información hácic:

orgánicos volátiles (COV)

Organismo: Desarrollo Económico, Sostenibilidad y Medio Ambiente

Trámites de las instalaciones Emisoras de compuestos

Declaración anual de disolventes

Emisiones de compuestos orgánicos volátiles debidas al uso de disolventes en determinadas actividade

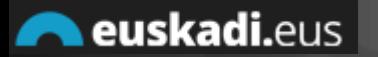

## **Cómo entrar en INGURUNET**

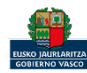

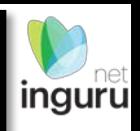

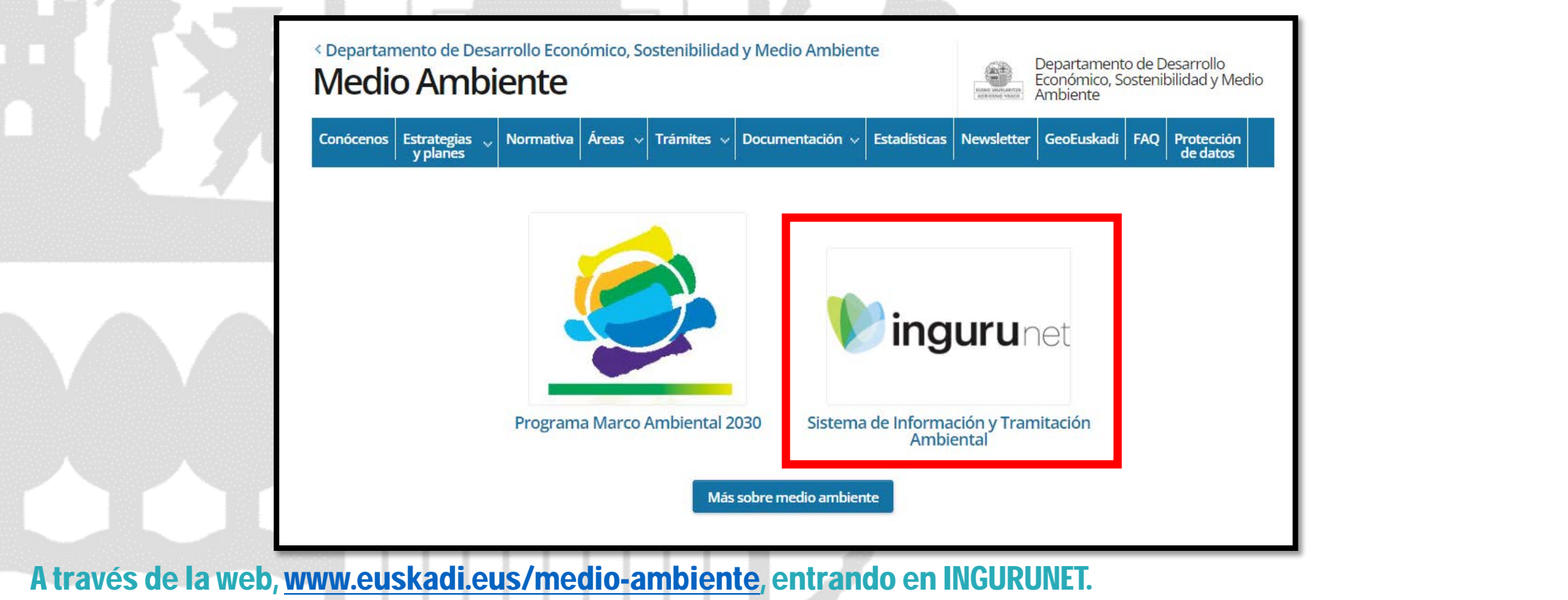

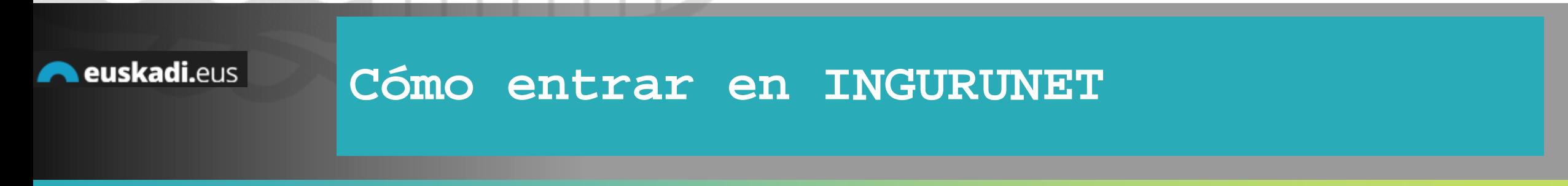

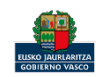

inguru

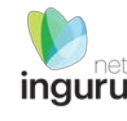

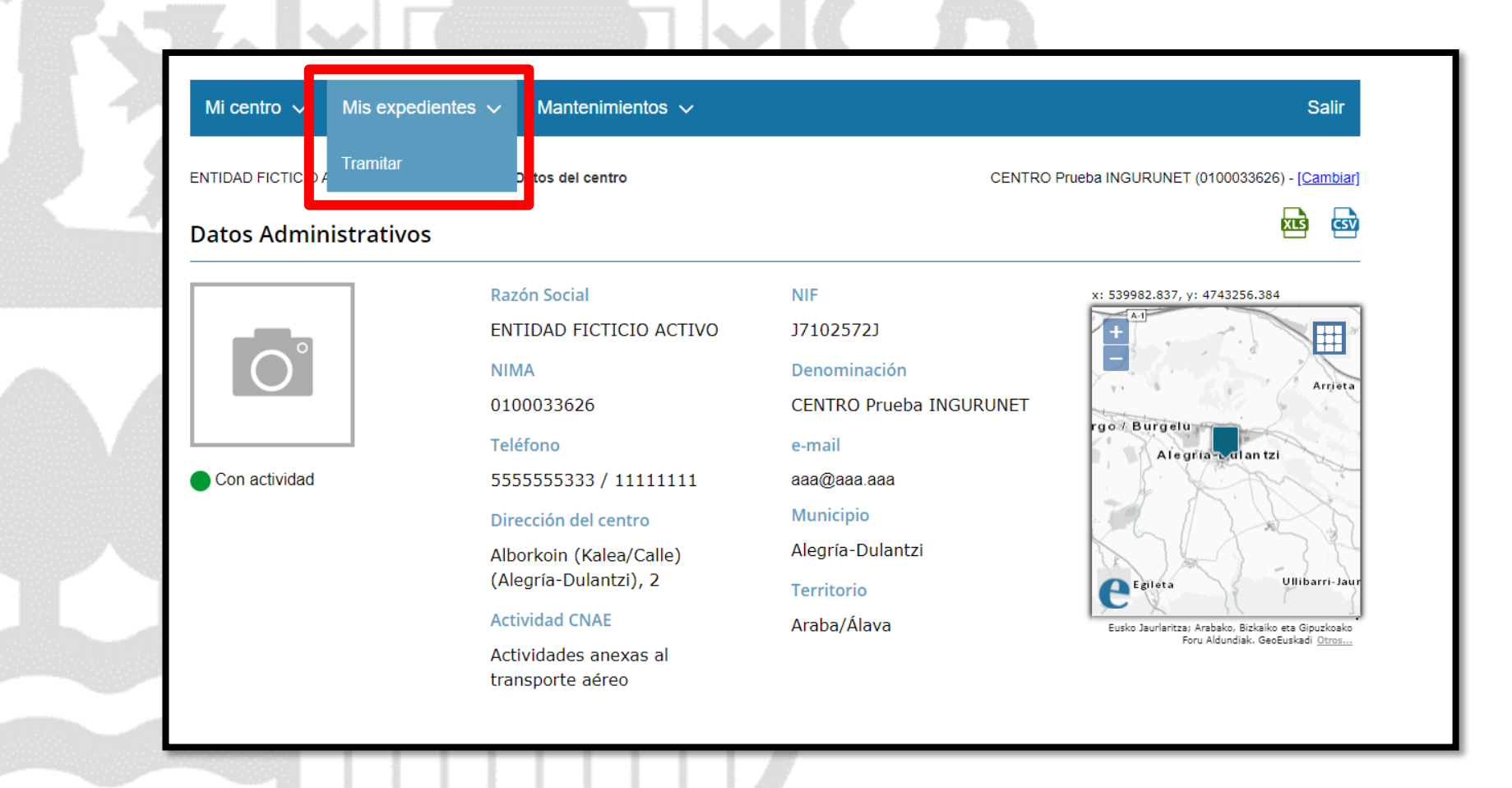

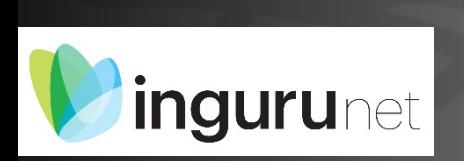

## **En la barra azul superior seleccionar "Mis Expedientes/Tramitar"**

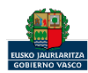

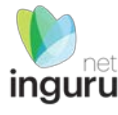

Mis expedientes  $\vee$ Salir Mi centro  $\sqrt{}$ Mantenimientos  $\sim$ ENTIDAD FICTICIO ACTIVO está en: Inicio > Tramitar CENTRO Prueba INGURUNET (0100033626) - [Cambiar] Pendientes de subsanar **Borradores** Procedimiento  $F$ echa $\hat{z}$ Código CANCELECO-Cancelación de C... 27/09/2019 CANCELECO00901  $\frac{1}{2}$ MARMA-Comunicación de la g... 17/09/2019 **MARMA00927 PNAT00950** PNAT-Solicitud de informe de ... 27/08/2019 N2K00940 N2K-Solicitud de certificado d... 22/08/2019 AAI00404 MNS 2019 0... MNS-Comunicación de modifi... 20/08/2019 AAI00404 MS 2019 001 MS-Modificación Sustancial de... 19/08/2019 de 2 Siguiente Página 1 Mostrando 1 - 6 de 8 Anterior + Crear nueva solicitud

### **Crear nueva solicitud** *ingurunet*

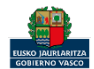

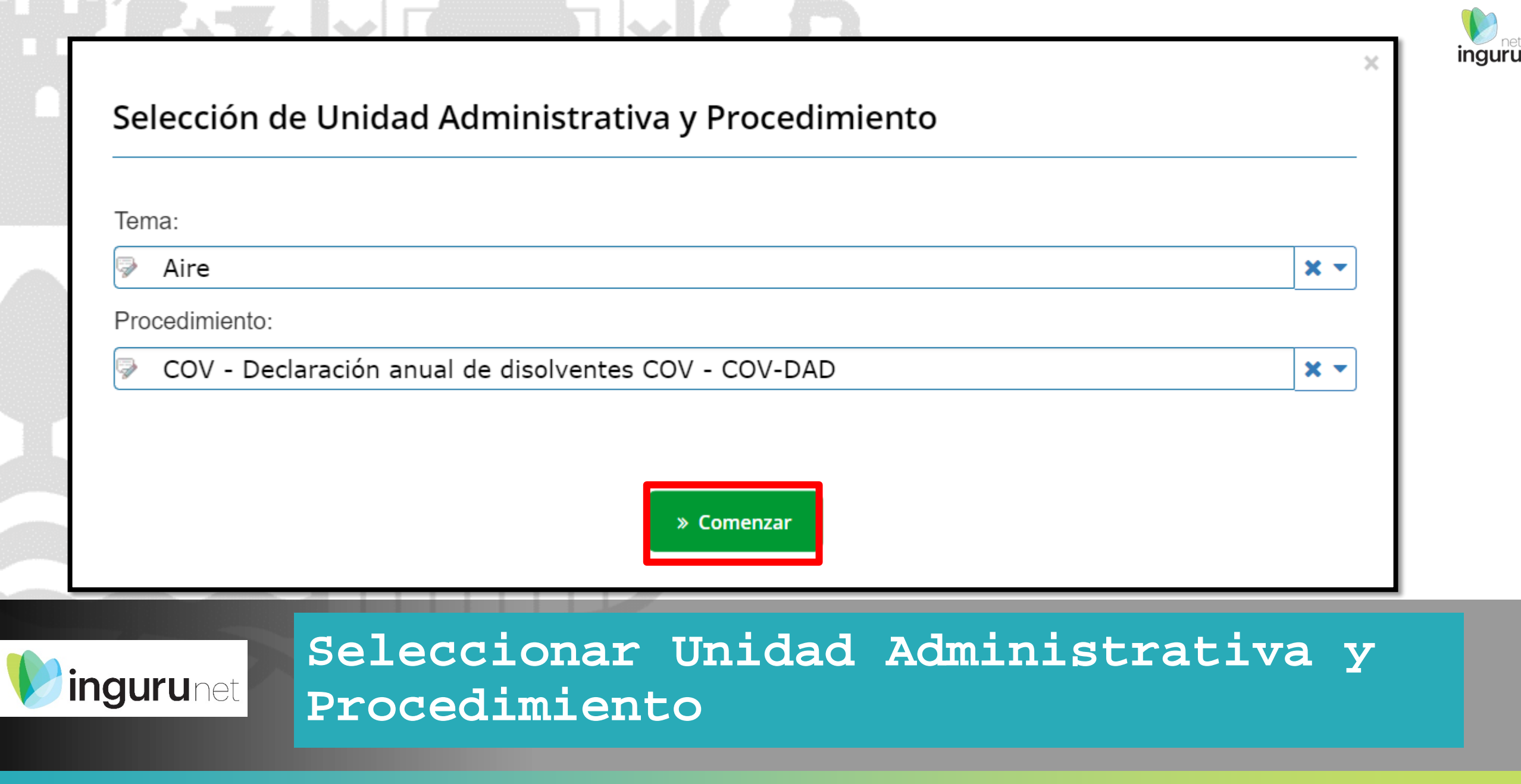

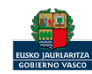

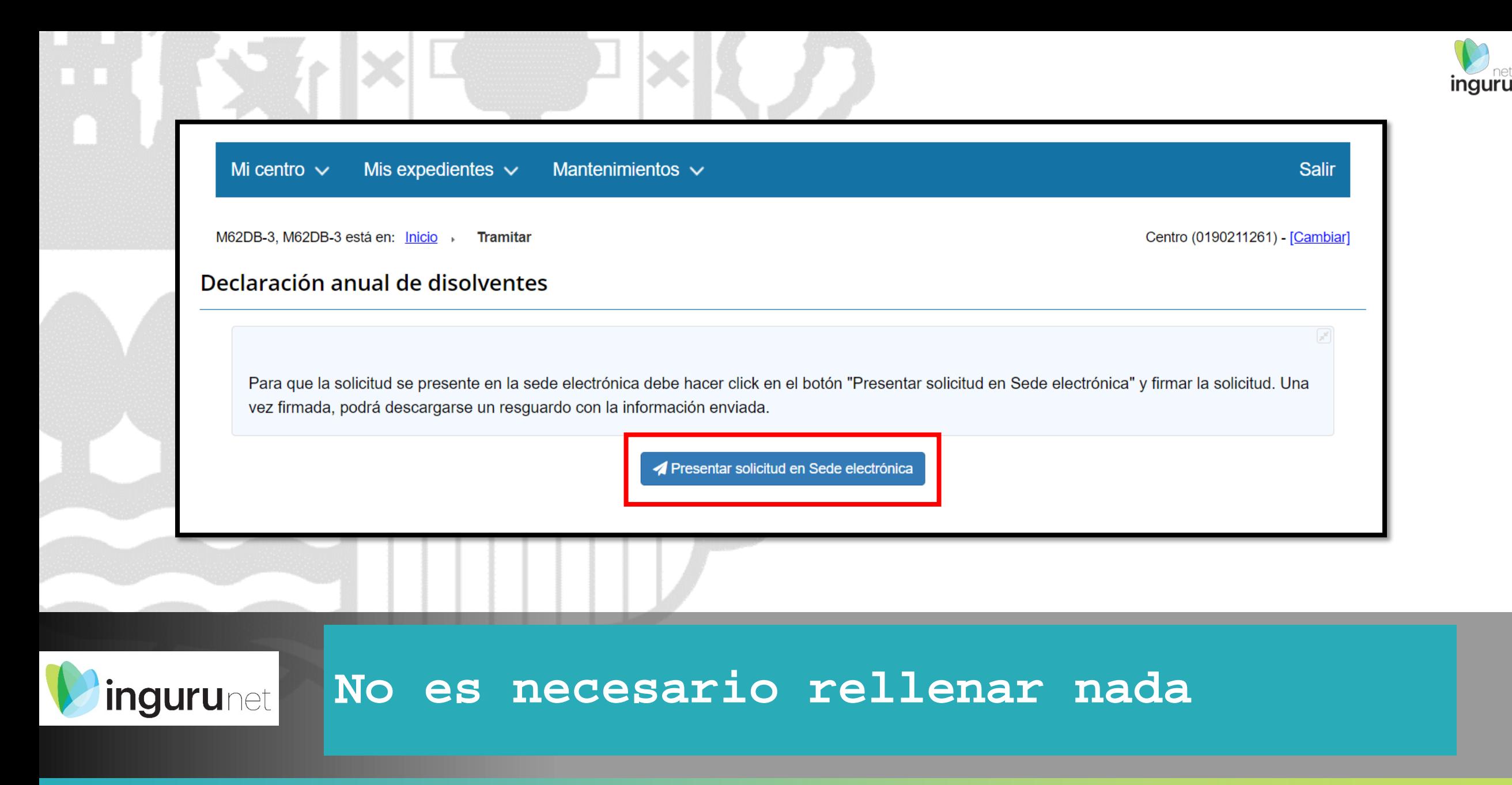

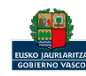

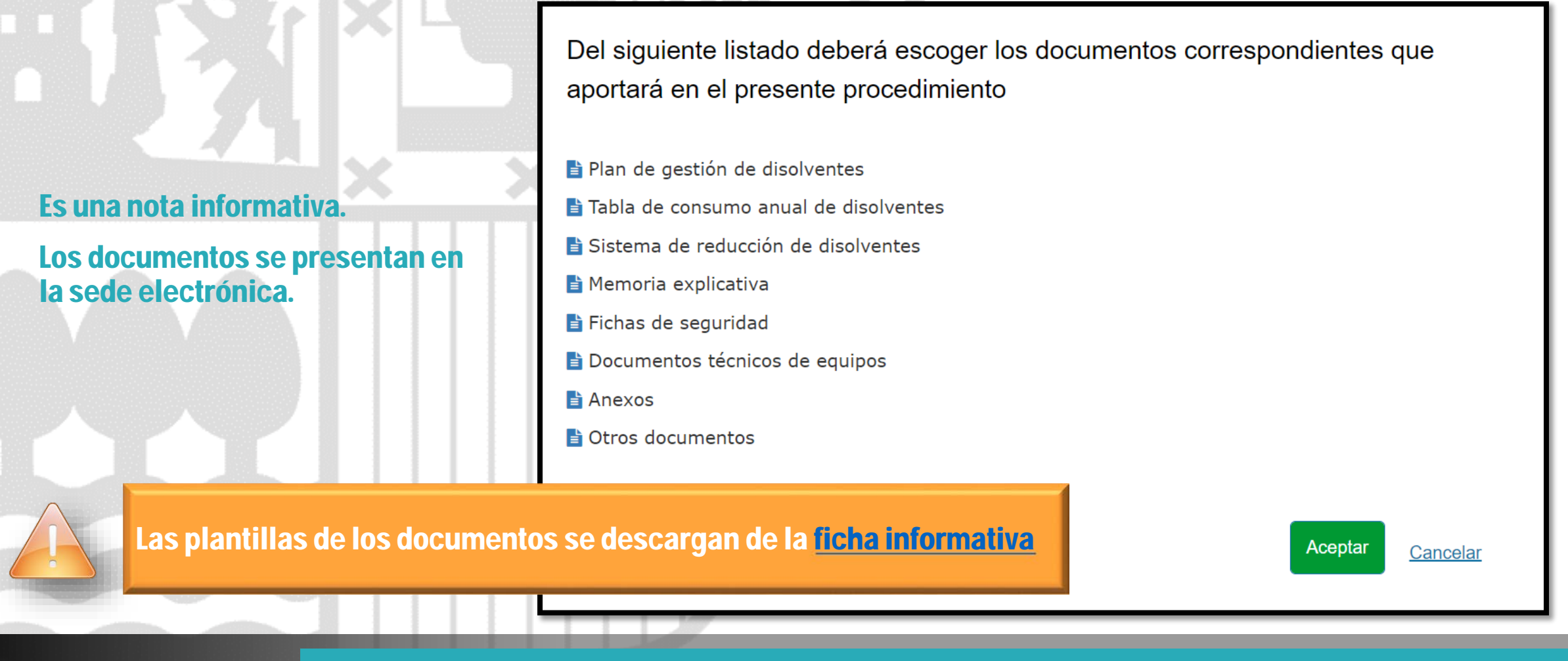

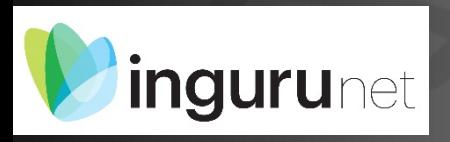

## **Información sobre la documentación a aportar**

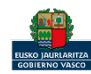

inguru

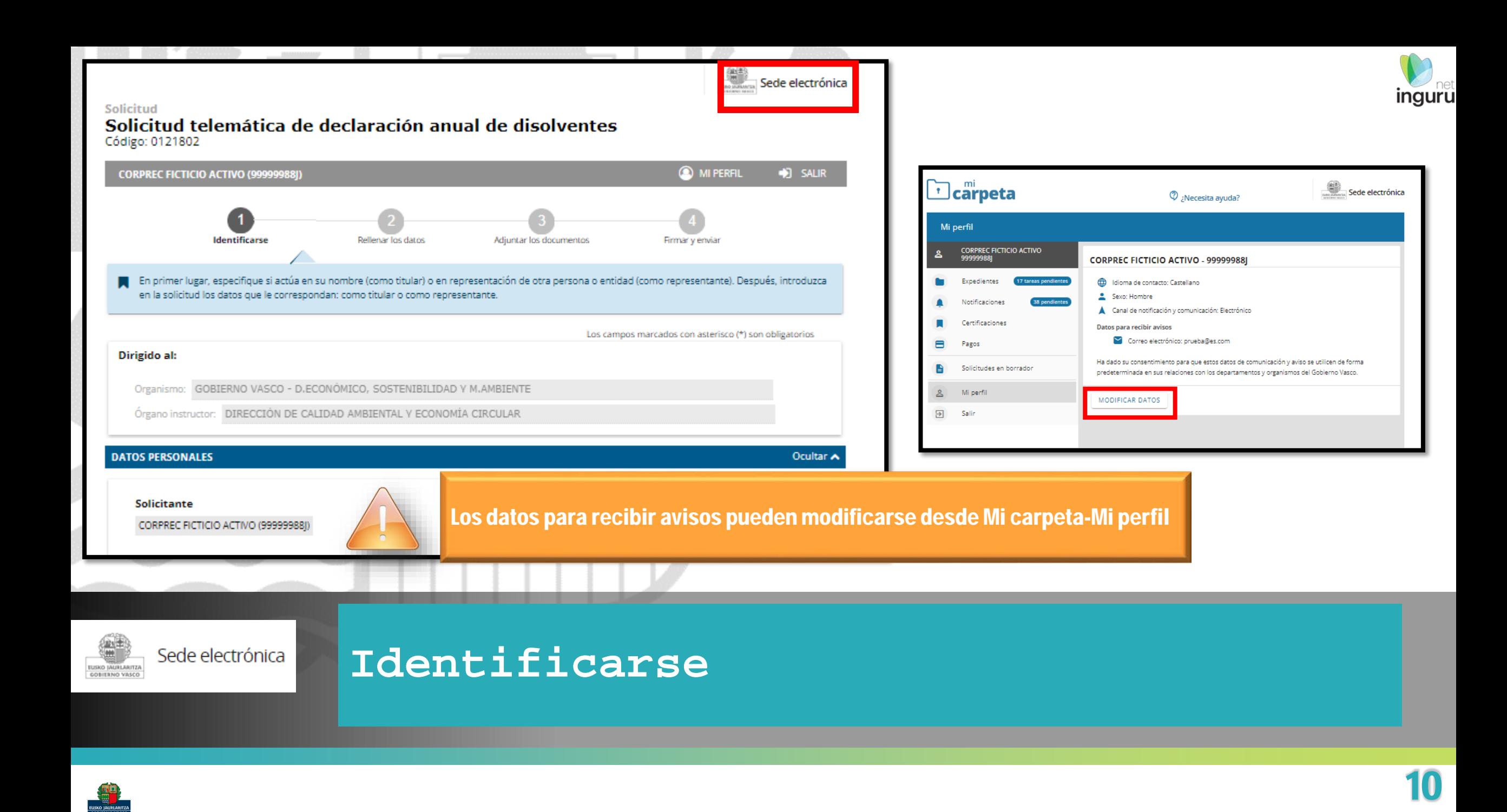

### Aceptar la declaración responsable

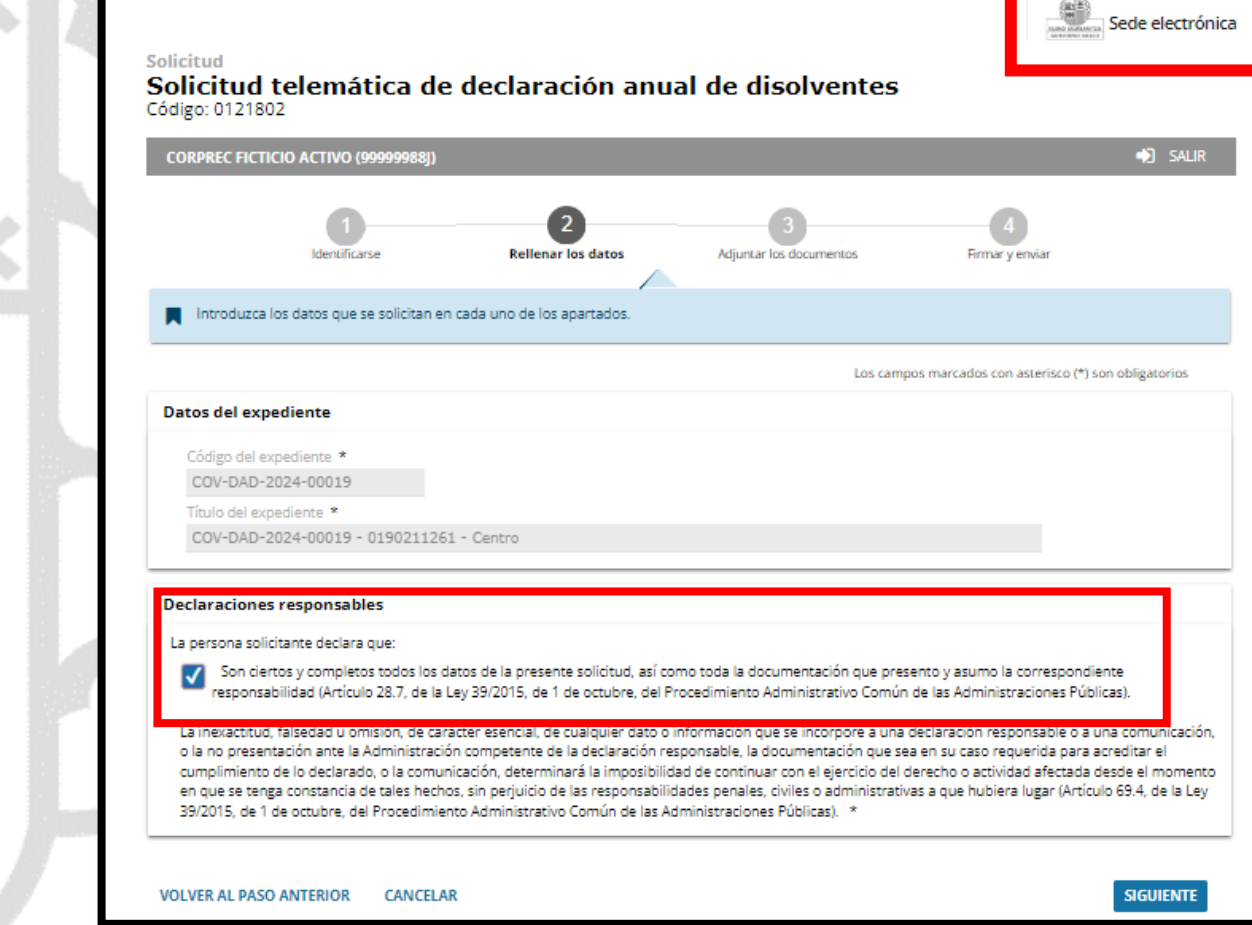

![](_page_10_Picture_3.jpeg)

## **Rellenar los datos**

![](_page_10_Picture_5.jpeg)

inguru

**Sede electróni** 

Solicitud telemática de declaración anual de disolventes Código: 0121802

Solicitud

![](_page_11_Picture_67.jpeg)

![](_page_11_Picture_68.jpeg)

#### Tipos de documentos requeridos

#### Formatos y tamaños  $\blacktriangledown$

- . Formato permitido para los ficheros: 7z, aih, ain, avi, bmp, class, csig, css, csv, daf, dbf, dgn, doc, docm, docx, dot, dotm, dotx, dtd, dwf, dwg, dxf, edipseh, fbn, fbx, fla, flv, fm, gif, gml, gpx, gz, hs, htm, html, ics, jar, java, jhtml, jpeg, jpg, jsp, kml, kmz, log, mdb, mdb, mht, mhtml, mov, mp3, mp4, mpeg, mpg, mpg2, mpp, msg, odg, odp, ods, odt, oga, ogg, papel, pdf, php, png, pot, potm, potx, ppsm, ppsx, ppt, pptm, pptx, prj, ps, rar, rmm, rtf, sam, sbn, sbx, shp, shx, sl, so, svg, swf, tif, txt, vrf, vsd, wav, webm, wma, wmv, wpd, xfm, xlm, xls, xlsb, xlsm, xlsx, xlt, xltm, xltx, xml, xsd, xsig, zip, zipx
- Tamaño máximo recomendado por fichero: 5 MB
- · Tamaño máximo del conjunto de ficheros adjuntos: 15 MB
- · Número máximo de documentos que se pueden adjuntar: 15
- · Posteriormente podrá adjuntar más documentos en el expediente a través de Mi carpeta (Botón Adjuntar documentos).

Se debe incluir cada documento en los tipos documentales disponibles en el listado.

Los documentos en pdf deberán estar en formato legible.

### Sede electrónica GOBIERNO VASCI

## **Adjuntar la documentación**

![](_page_11_Picture_15.jpeg)

![](_page_11_Picture_17.jpeg)

![](_page_12_Figure_0.jpeg)

Electrónico: Se envían a la bandeja de notificaciones y comunicaciones de Mi carpeta. Para acceder, es necesario un medio de i electrónico

Sede electrónica

Nota sobre el canal electrónico: Si usted no accede a la notificación electrónica, se dará por notificada transcurridos 10 días naty disposición en Mi carpeta. Cumplido el plazo indicado, se entenderá que usted rechaza la notificación y así constará en el expedie efectuado y la administración seguirá adelante con el procedimiento.

![](_page_12_Picture_3.jpeg)

**FIRMAR Y ENVIAR** 

#### Datos del expediente

Código del expediente COV-DAD-2024-00019

Título del expediente COV-DAD-2024-00019 - 0190211261 - Centro

### **Declaraciones responsables**

La persona solicitante declara que:

Son ciertos y completos todos los datos de la presente solicitud, así como toda la documentación que presento y asumo la correspondiente responsabilidad (Artículo 28.7, de la Ley 39/2015, de 1 de octubre, del Procedimiento Administrativo Común de las Administraciones Públicas).

La inexactitud, falsedad u omisión, de carácter esencial, de cualquier dato o información que se incorpore a una declaración responsable o a una comunicación, o la no presentación ante la Administración competente de la declaración responsable, la documentación que sea en su caso requerida para acreditar el cumplimiento de lo declarado, o la comunicación, determinará la imposibilidad de continuar con el ejercicio del derecho o actividad afectada desde el momento en que se tenga constancia de tales hechos, sin perjuicio de las responsabilidades penales, civiles o administrativas a que hubiera lugar (Artículo 69.4, de la Ley 39/2015, de 1 de octubre, del Procedimiento Administrativo Común de las Administraciones Públicas).

**VOLVER AL PASO ANTERIOR CANCELAR** 

Hasta que no se firme y envíe la solicitud no estará presentada en Sede electrónica

## Firmar la solicitud

![](_page_12_Picture_14.jpeg)

SKO IAURLARITZ GOBIERNO VASCO

![](_page_13_Picture_0.jpeg)

inguru

![](_page_13_Picture_1.jpeg)

# **Abrir Idazki y firmar con el certificado de firma**

![](_page_13_Picture_3.jpeg)

![](_page_14_Picture_0.jpeg)

Administración Pública de la CAE

Registro electrónico. Recibo de presentación de documentos

### Solicitud Solicitud telemática de declaración anual de disolventes Código: 0121802

![](_page_14_Picture_92.jpeg)

**justificante**

![](_page_14_Picture_3.jpeg)

**Solicitud** Solicitud telemática de declaración anual de disolventes

ones y comunicaciones se enviarán a la siguiente dirección:

caciones de Micarpeta, Para acceder, es necesario un

nicación

![](_page_14_Picture_5.jpeg)

**OURCE** 

GOBIERNO VASCO

**CORPR** 

![](_page_15_Picture_25.jpeg)

### **Expediente abierto** ingurunet

![](_page_15_Picture_2.jpeg)

### Los datos no se pueden modificar.

Acceso al expediente en Mi Carpeta.

![](_page_16_Picture_2.jpeg)

![](_page_16_Picture_3.jpeg)

## **Datos relativos al expediente**

![](_page_16_Picture_5.jpeg)

![](_page_16_Picture_7.jpeg)

![](_page_17_Picture_15.jpeg)

![](_page_17_Picture_1.jpeg)

# Mi Carpeta

![](_page_17_Picture_3.jpeg)

![](_page_18_Picture_1.jpeg)

Si necesita aclarar alguna duda sobre los sistemas Ingurunet o IKS-eeM y su funcionamiento envíe su consulta vía email al siguiente correo electrónico: [ingurumena@euskadi.eus](mailto:ingurumena@euskadi.eus) , indicando número de teléfono de contacto y el motivo de su consulta. Se le atenderá en el menor tiempo posible.

![](_page_18_Picture_27.jpeg)

## **Contacto [www.euskadi.eus/medio-ambiente/](http://www.euskadi.eus/medio-ambiente/)**

![](_page_18_Picture_5.jpeg)